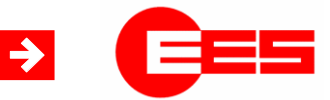

**Fault annunciator systems Interface description**

Interface description IEC 60870-5-101/104 for USM and WAP

16.03.2018

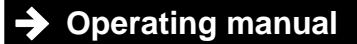

MSM-S10M-BA-UK-001

# **Table of content**

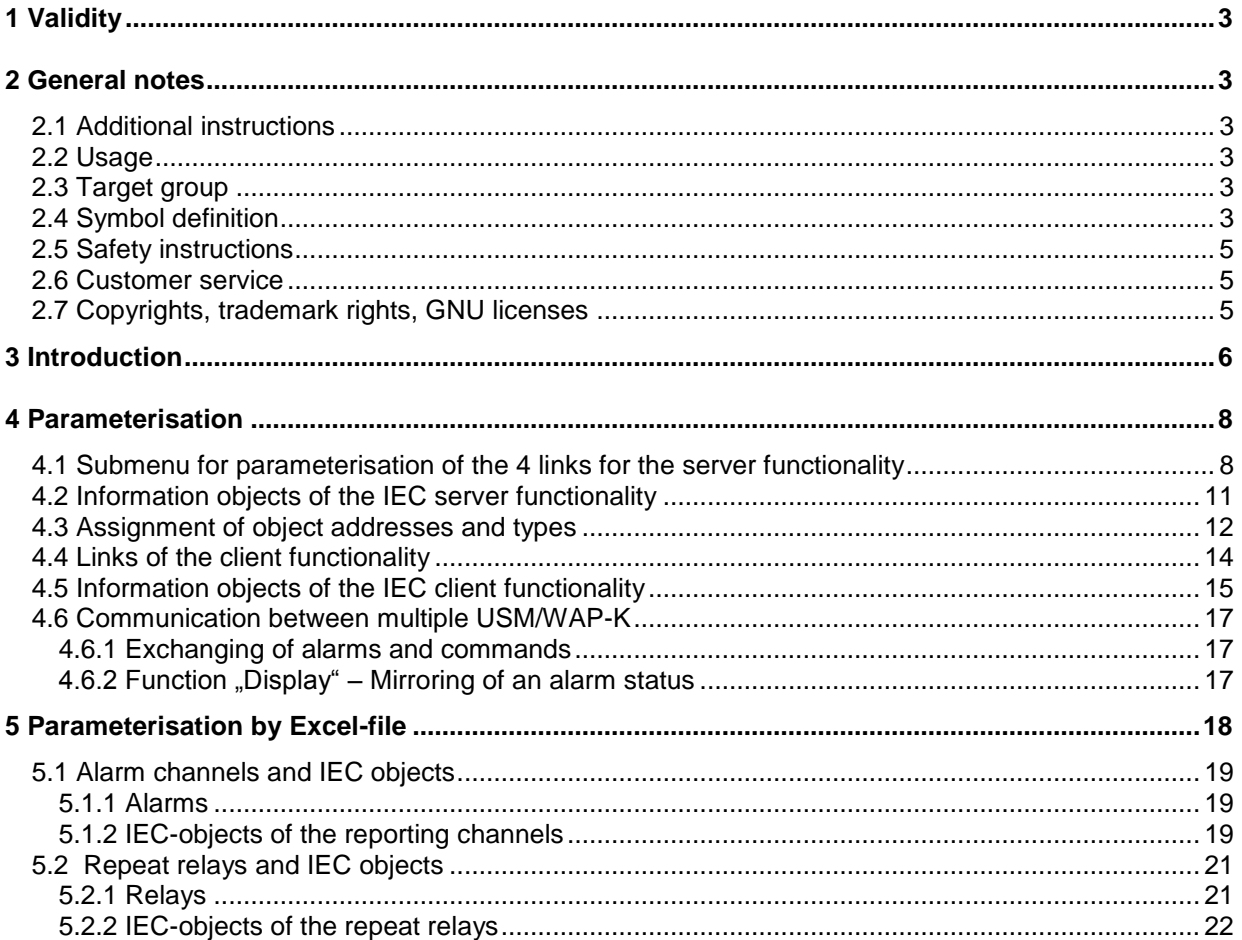

# <span id="page-2-0"></span>**1 Validity**

This description is valid for the IEC 60870-5-101/104 interface of the following devices

Annunciators with protocol interface (USM)

Window facia annunciators (WAP-K) from Software Packet version 002.004.002<br>Annunciators with protocol interface (USM) from Software Packet version 003.000.000.

# <span id="page-2-1"></span>**2 General notes**

## <span id="page-2-2"></span>**2.1 Additional instructions**

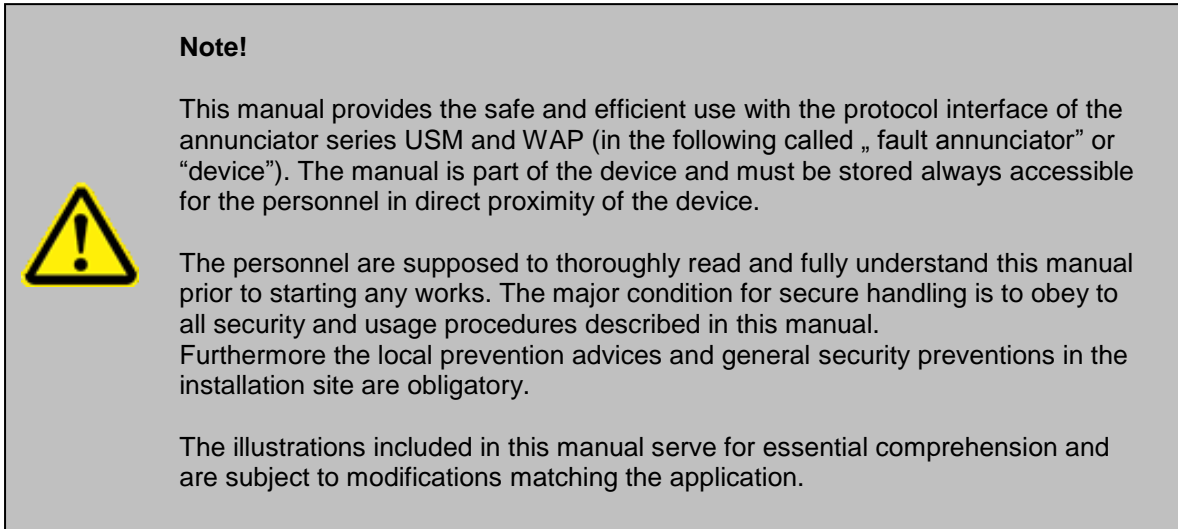

## <span id="page-2-3"></span>**2.2 Usage**

This manual is a prerequisite for secure mounting and safe operation of the product and must be read and understood before mounting.

## <span id="page-2-4"></span>**2.3 Target group**

This manual was written for qualified personnel which – based on their specific education and knowledge and experience as well as their knowledge of the relevant norms and regulations – are subject to deal with electrical sites and able to recognize and prevent possible hazards.

The qualified personnel are trained especially for the working environment and are familiar with the norms and regulations.

# <span id="page-2-5"></span>**2.4 Symbol definition**

**Note!**

#### **Security advice**

Security advices are indicated with symbols in this manual. The security advices are expressed through signal words that characterize the extent of the hazard.

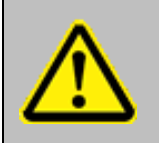

This symbol warns of a situation which can lead to malfunction or dangerous situations if not noted.

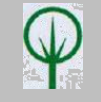

#### **ENVIRONMENTAL PROTECTION!**

This combination of symbol and signal word warns of possible hazards for the environment.

### **Important passage**

This symbol accentuates especially important passages.

#### **Tipps and recommendations**

This symbol accentuates useful tips and recommendations for an efficient and failure-free operation.

#### **Cross reference**

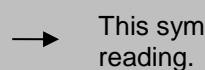

This symbol refers to figures and other passages in this document or to further

#### **Further markings**

To accentuate operation instructions, results, listings, cross references and other elements, the following markings are used in this manual:

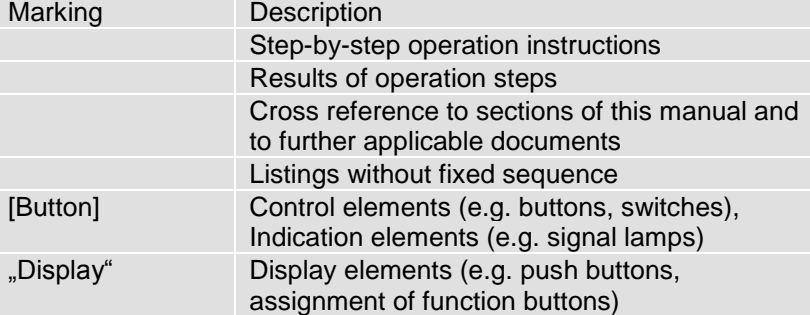

# <span id="page-4-0"></span>**2.5 Safety instructions**

The interface of the fault annunciators is intended for use according to the applications described in this manual only and may only be used according to the conditions as described in the section "Technical Data". Every use that exceeds the appropriate use or unauthorized use is considered as incorrect use.

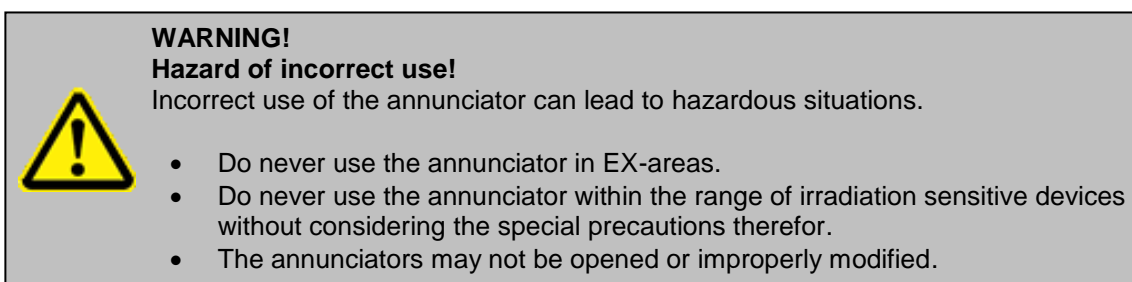

# <span id="page-4-1"></span>**2.6 Customer service**

For further technical information please contact our customer service:

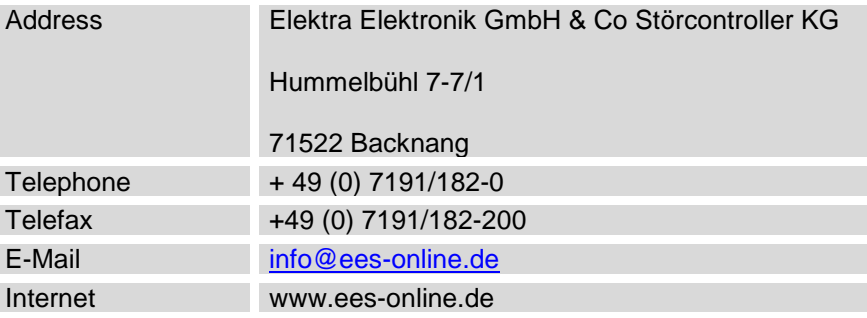

Further we are looking forward to receiving feedback and experiences which result from the application and are useful for improvement of our products.

# <span id="page-4-2"></span>**2.7 Copyrights, trademark rights, GNU licenses**

## **Copyright**

The copyrights for this manual are reserved.

The surrender of this manual to third parties, reproduction in every type or form including extraction of contents are not tolerable without written permission from Elektra Elektronik GmbH & Co. Störcontroller KG (in the following "manufacturer"), except for internal purposes. Any violations oblige for compensation. The manufacturer reserves the right for additional titles.

The copyrights are reserved for the manufacturer.

© Elektra Elektronik GmbH & Co Störcontroller KG 2017

## <span id="page-5-0"></span>**3 Introduction**

This document comprises the description of the IEC 60870-5-101 / 104 interface of the annunciator series USM and WAP. For information on the basic characteristics of the annunciators and the parameterisation of the annunciator functions, please refer to the separate documentation of the devices. In this manual only the interface and its parameterisation are explained.

In this manual only the possible settings of the annunciator will be explained  $($   $\rightarrow$ interoperability list of the respective device).

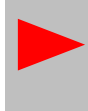

For basic information about the IEC interface, please refer to the standard "Tele control units and systems Part 5: transmission protocols". In the following sections, we will refer to the respective parts of the standard, where further information can be found to the respective topic.

For communication with superior or inferior third party systems in the control or process level the annunciators provide one or two interface cards. Through these interfaces the annunciators can be linked to third party systems via the following protocols:

- IEC 60870-5-101 (Annunciator is IEC-Slave)
- IEC 60870-5-104 (Annunciator is IEC-Server or Client)

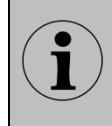

The fault annunciator can establish connections to a maximum number of 4 Clients (Multilink) when working as 104-Server. In 104-Client mode, up to 32 Servers can be connected. The combination of multiple of the above mentioned protocols within one annunciator is possible.

In the application example stated below, the WAP-K annunciators act as acquisition devices which process and display alarms locally. In addition, the alarms are forwarded to the SCADA level through IEC 60870-5-101 or -104.

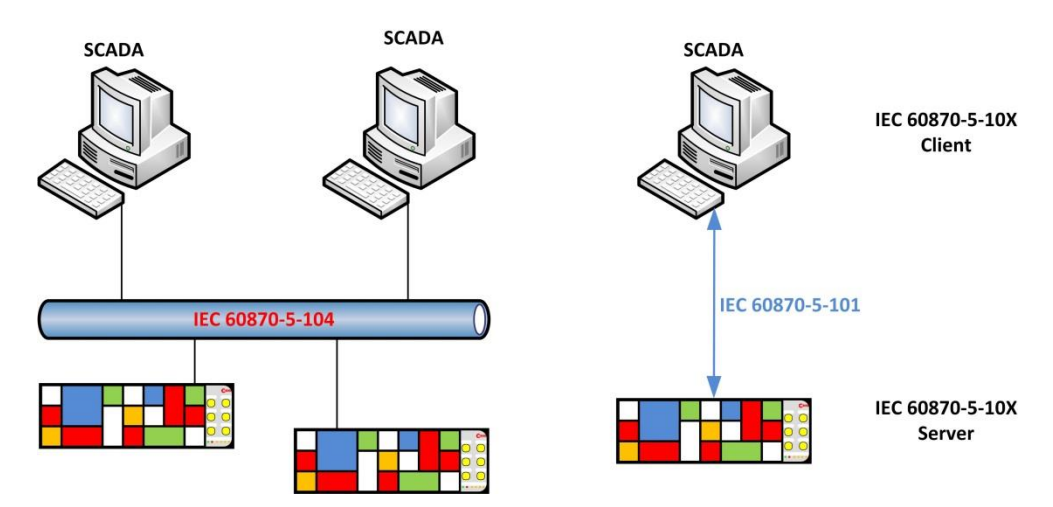

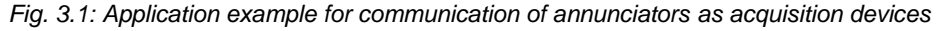

In the following example, the WAP-K signalises alarms, which are gathered from the IEC interface. A galvanic delivery of the signals is not required, thus the wiring of the single alarm signals is obsolete.

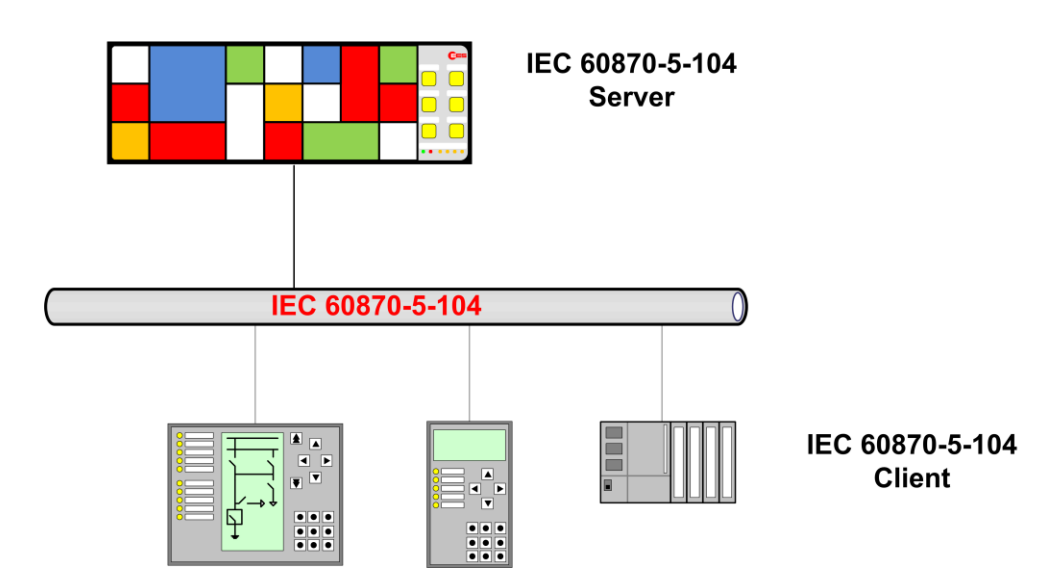

*Fig. 3.2: Application example for an annunciator used as indication device for alarms which are retrieved from the IEC interface.*

The single alarm channels can alternatively be triggered from the galvanic input or from the IEC interface. These options can be chosen individually for each channel. Acknowledgement through the IEC interface is possible as well.

# <span id="page-7-0"></span>**4 Parameterisation**

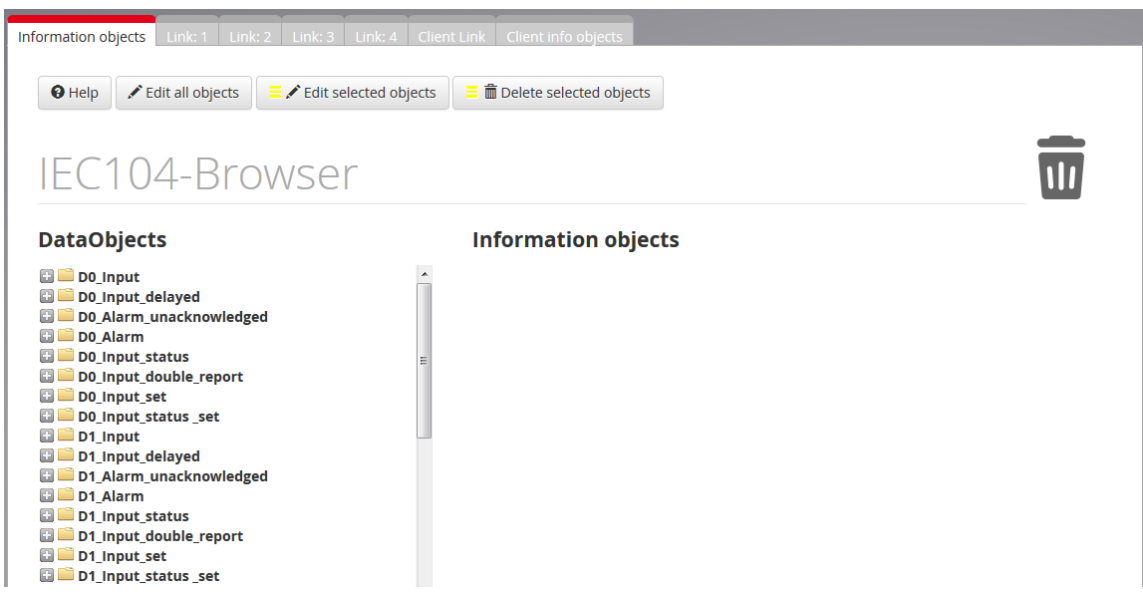

*Fig. 4.1: Menu IEC 60870-5-101/104*

In this menu the settings for the protocol interface IEC 60870-5-101/104 can be defined. The annunciator can communicate with up to 4 clients (Multilink) as IEC server and can act as IEC client for up to 32 servers at the same time.

The page is structured in 7 submenus by tabs. The first 5 tabs define the settings for the IEC server functionality of the annunciator and the last 2 tabs define the IEC client functionality.

- Server Information objects (Data browser)
- Server Link1 … 4
- Client Link
- Client info objects (Editing of the information objects)

# <span id="page-7-1"></span>**4.1 Submenu for parameterisation of the 4 links for the server functionality**

The IEC 60870-5-101/104 interface of the annunciator is capable of multilink-communication. This means that one device can communicate to a maximum number of 4 IEC clients. For each of these possible 4 links, a separate submenu is available.

In the upper part of the page the interface which should be used for the respective link can be chosen.

60870-5-101 symmetric: <sup>o</sup> 60870-5-104: 0 inactiv:

For links 1 and 2 all 4 options can be chosen. Links 3 and 4 can only be set to IEC 60870-5-104 or to inactive.

If the serial interface IEC 60870-5-101 symmetric or asymmetric is used, an automatic assignment to one of the two possible serial interfaces takes place.

Link 1 – X6 Link 2 – X96 (optional interface card)

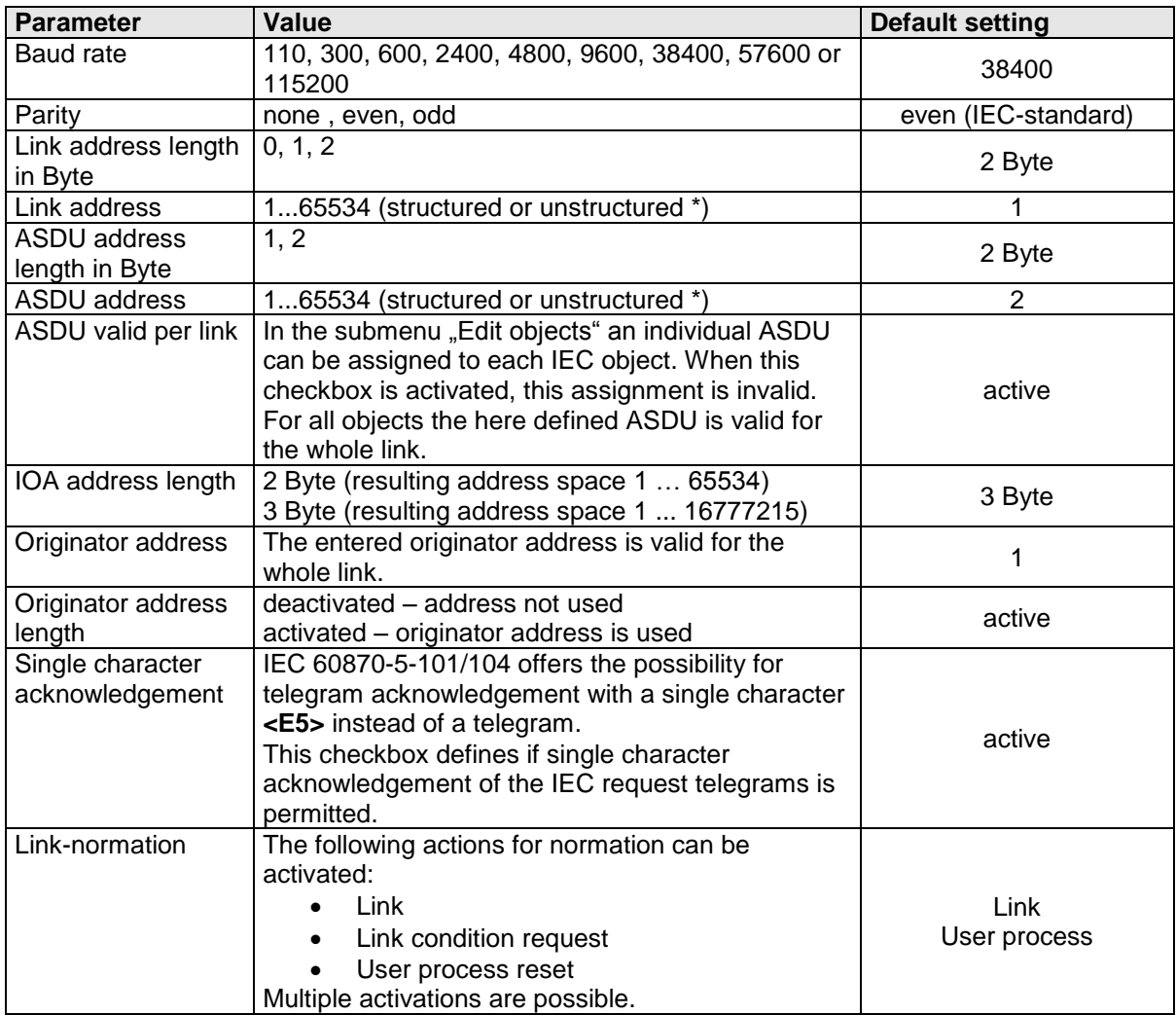

*Table 4.1: Parameters for the 60870-5-101 interface symmetric or asymmetric*

Furthermore the following parameters can be set depending on the communication partner:

- Testing packet interval
- Acknowledgement timeout T1
- Link timeout
- Total link timeout
- Number of follow-up objects

\* The shifting between structured and unstructured address format can be done by click on the button

"structured/unstructured address"

••• Structured/unstructured address

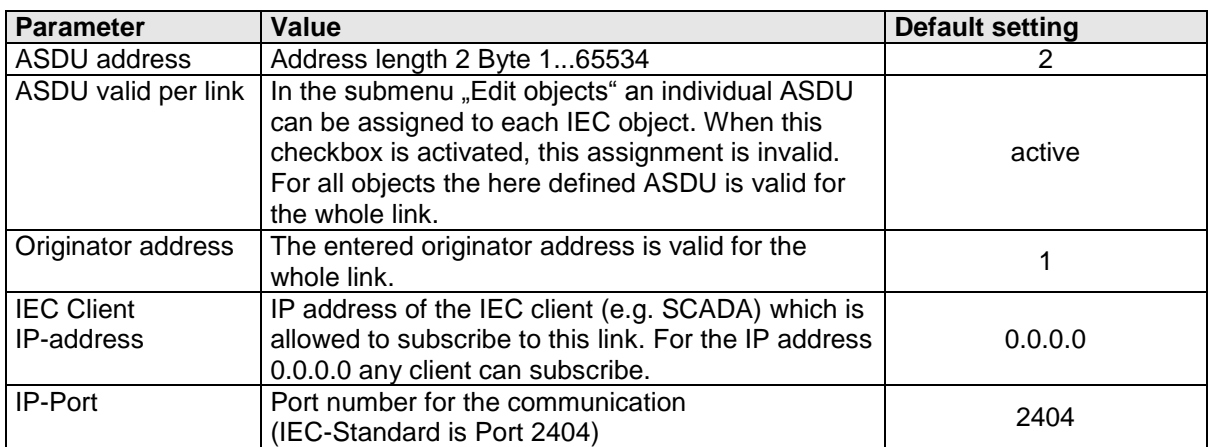

*Table 4.2: Parameters for the 60870-5-104 interface*

Furthermore the following parameters can be set depending on the communication partner:

- Testing packet interval
- Acknowledgement timeout T1
- Total link timeout
- Number of follow-up objects
- Assignment to a redundancy group

The IEC connections of the server functionality of the annunciator can be run in parallel and/or redundant to each other.

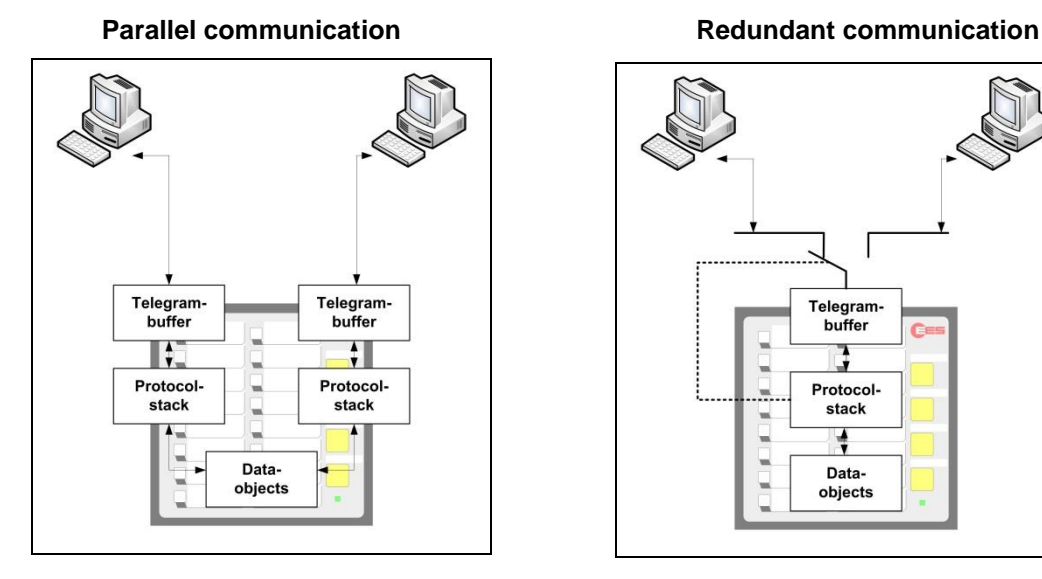

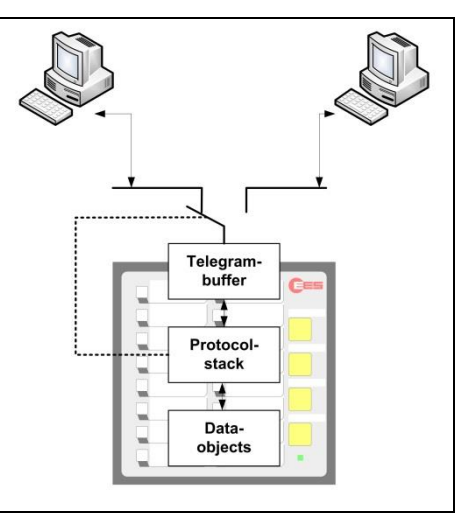

*Fig. 4.2: Example for parallel and redundant communication between two servers/clients*

In parallel communication mode the information is sent simultaneously to all parameterised servers or clients. Parallel communication is possible for IEC 60870-5-101 and -104 connections.

In redundant communication mode the connections act as alternative for each other. If one client within a redundancy group fails, the data will be sent to another client.

The determination which client is currently active is done by the clients themselves through the interface. Redundant communication is possible only for IEC 60870-5-104 connections.

# <span id="page-10-0"></span>**4.2 Information objects of the IEC server functionality**

In this dialog the available data objects provided by the annunciator can be defined as information objects by drag and drop. For this, please select an object with the left mouse button and drag it into the information object list. The new element will be inserted after the element it was dropped on. The available data objects cannot be edited or deleted and are dependent from the type of the annunciator and possibly connected slave devices in a cascaded annunciator system.

In the following summary of the available data objects, "X" stands as place marker and can have the following values:

- 0 Data objects of the master device
- 1 Data objects of the slave device 1 (only available in cascaded annunciator systems)
- 2 Data objects of the slave device 2 (only available in cascaded annunciator systems)
- 3 Data objects of the slave device 3 (only available in cascaded annunciator systems)

For each annunciator the following data objects are available:

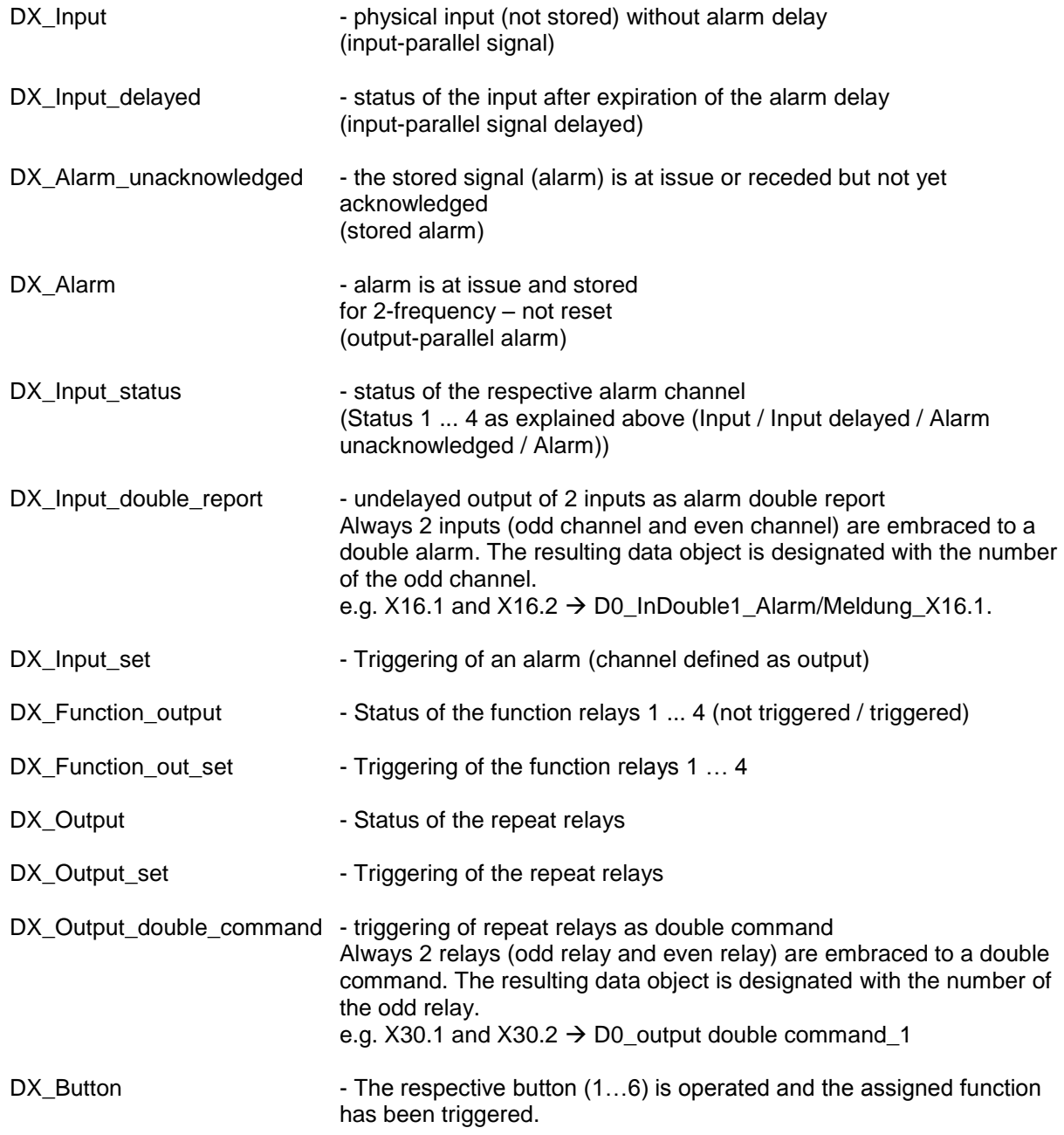

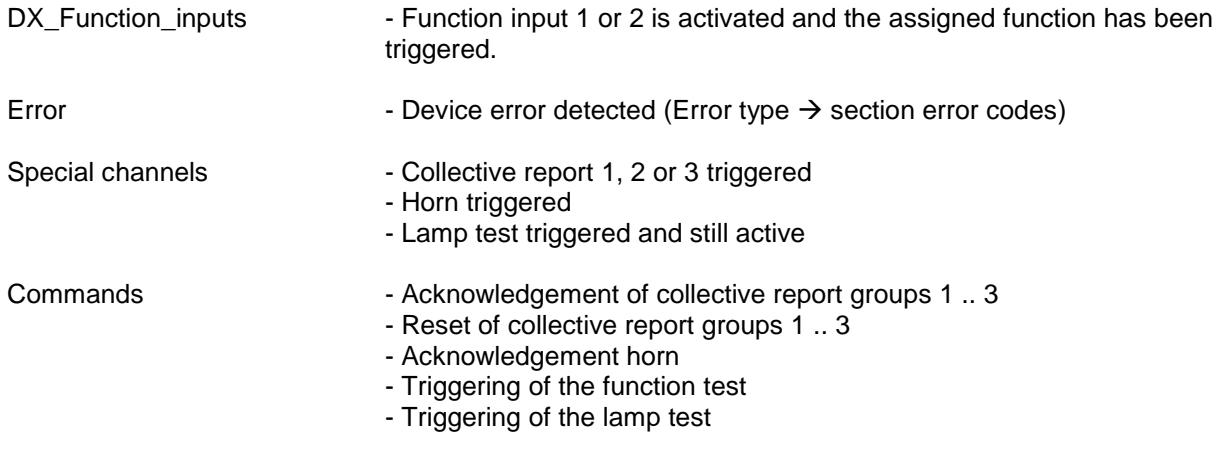

Information objects that are not required anymore can be dragged to the paper bin and thus be deleted. Alternatively, selected information objects can be deleted with the button **i** Delete selected objects

In the next step, IEC addresses and object types have to be assigned to the defined information objects. Three possibilities are available for this:

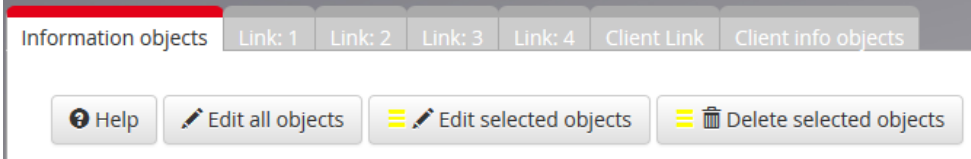

*Fig. 4.3: Menu IEC 60870-5-101/104 / Information objects*

- 1. Assignment for a single object by double click on the respective object.
- 2. Assignment for selected objects (marked in yellow) by click on the button "Edit selected objects". Objects can be selected and de-selected by single-click on the respective object.
- 3. Assignment for all objects by click on the button "Edit all objects".

For all three possibilities a separate sub-menu "Edit objects" is opened.

# <span id="page-11-0"></span>**4.3 Assignment of object addresses and types**

| Information objects   Link: 1   Link: 2   Link: 3   Link: 4   Client Link   Client info objects |                                                     |                     |             |                |                                  |                       |        |
|-------------------------------------------------------------------------------------------------|-----------------------------------------------------|---------------------|-------------|----------------|----------------------------------|-----------------------|--------|
|                                                                                                 | $\Theta$ Help<br>"" Structured/unstructured address |                     |             |                |                                  |                       |        |
|                                                                                                 | <b>Signal Name</b>                                  | <b>Channel Type</b> | <b>ASDU</b> | <b>IOA</b>     | <b>IEC Type</b>                  | Link                  | blo    |
| $\mathbf 0$                                                                                     | D0_In3_Alarm Meldung\X14.3                          | undelayed           |             |                | 30 single report long time<br>۰. | $1$ $V$ $V$ $V$ $4$   |        |
|                                                                                                 | D0_In2_Alarm Meldung\X14.2                          | undelayed           |             | $\overline{2}$ | 30 single report long time<br>۰  | $1 \sqrt{3} \sqrt{4}$ | $\Box$ |
|                                                                                                 | D0_In1_Alarm Meldung\X14.1                          | undelayed           |             |                | 30 single report long time<br>▾. | $1$ $V$ $V$ $V$ $4$   |        |

*Fig.4.4: Menu IEC 60870-5-101/104 / Edit objects*

This menu contains the following information and parameters, respectively:

## **Signal name**

Designation of the channel, corresponding to the text entered in the Menu "Master-Device". This field cannot be changed in this menu.

## **Channel type**

Type of the object corresponding to the submenu "Information objects". This field cannot be changed.

## **ASDU / IOA**

ASDU (2 Byte) and IOA (3 Byte) can be entered structured or unstructured. Switching between the address formats can be done by click on the button "\*\*\*Structured/unstructured address".

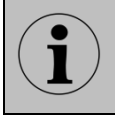

When the checkbox "ASDU valid per link" is activated in the submenus "Link  $1...4$ ", the ASDU assigned in this submenu "Edit objects" is invalid. For the respective link only the ASDU as per link parameterisation is valid.

# **IEC-Type**

In this field the IEC-type for the respective object can be chosen. The following types are available:

Type Meaning

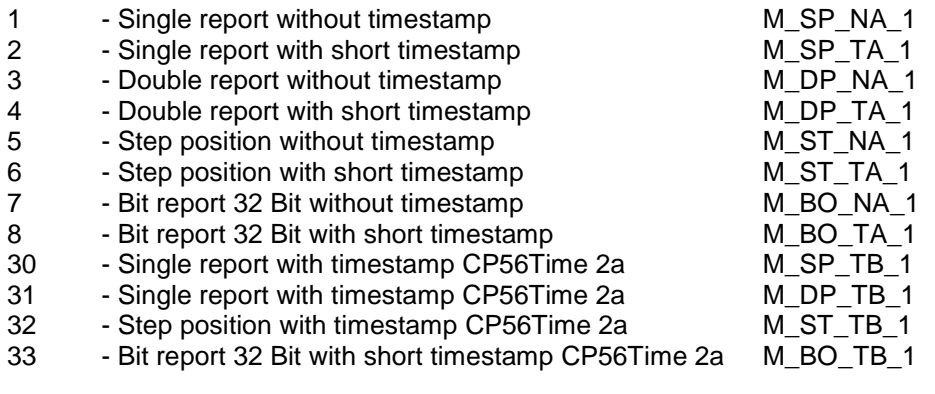

If the respective object is a command, e.g. "Output set" or an acknowledgement command, the following types are available additionally:

C SC NA 1

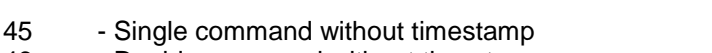

- 46 Double command without timestamp C\_DC\_NA\_1
- 58 Single command with timestamp CP56Time 2a C\_SC\_TA\_1
- 59 Double command with timestamp CP56Time 2a C\_DC\_TA\_1
- 60 Step position command with timestamp CP56Time 2a C\_RC\_TA\_1

# **Link**

By activation of the respective checkbox he object will be forwarded on the corresponding link. Multiple assignments are possible.

#### **blo**

If this checkbox is activated, the object is blocked for IEC communication and will not be transmitted spontaneously. It will, however, be transmitted when answering a general interrogation to ensure that the interrogation is complete.

# <span id="page-13-0"></span>**4.4 Links of the client functionality**

The annunciator can communicate as IEC 60870-5-104 client with up to 32 servers. For each server a link needs to be parameterised. In the upper half of the menu, the parameters are set which apply for all links.

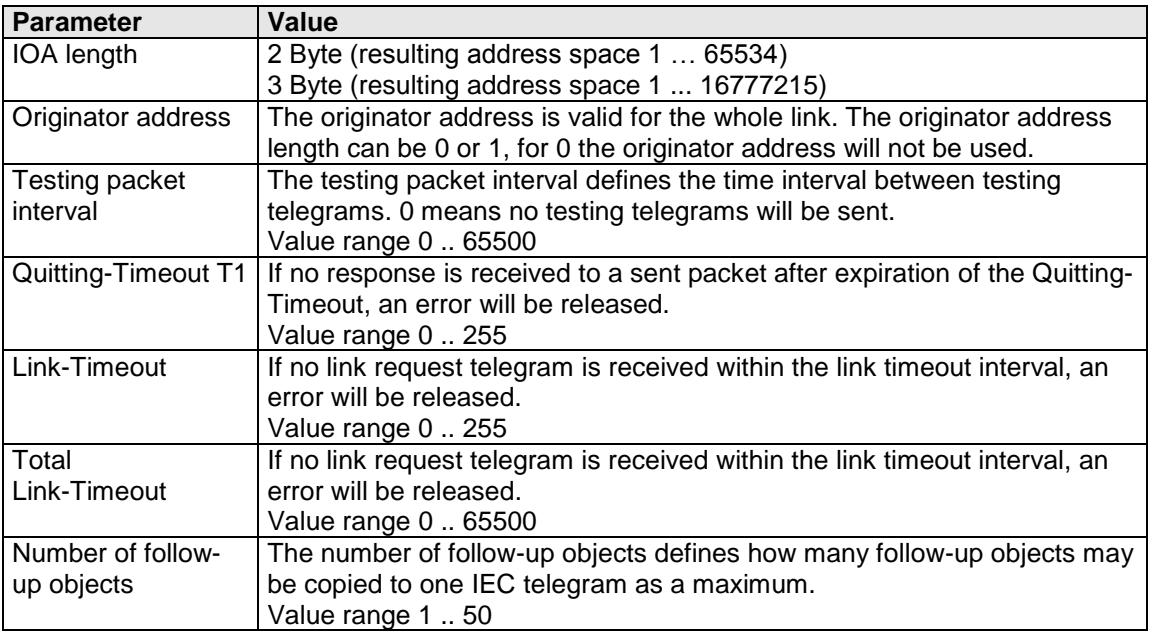

*Table 4.3: Parameters valid for all client links*

Additionally, for each used link the following parameters have to be set:

## **IP-Address**

IP-address of the server which shall be connected to the annunciator.

## **IP-Port**

IP-port through which the annunciator addresses the server.

#### **Link activation**

Activation or deactivation of the respective client link.

# <span id="page-14-0"></span>**4.5 Information objects of the IEC client functionality**

The information objects of the client functionality are identical to the information objects of the server functionality, selection and administration are identically, as well.

## **Edit objects**

This window is activated as soon as values of the information objects are to be changed. Either the selected or all defined information objects will be displayed and can be changed.

## **Input**

Channel number of the respective alarm (display only).

### **Signal name**

Designation of the respective channel (display only).

## **Channel type**

The type of the information object as per definition (display only).

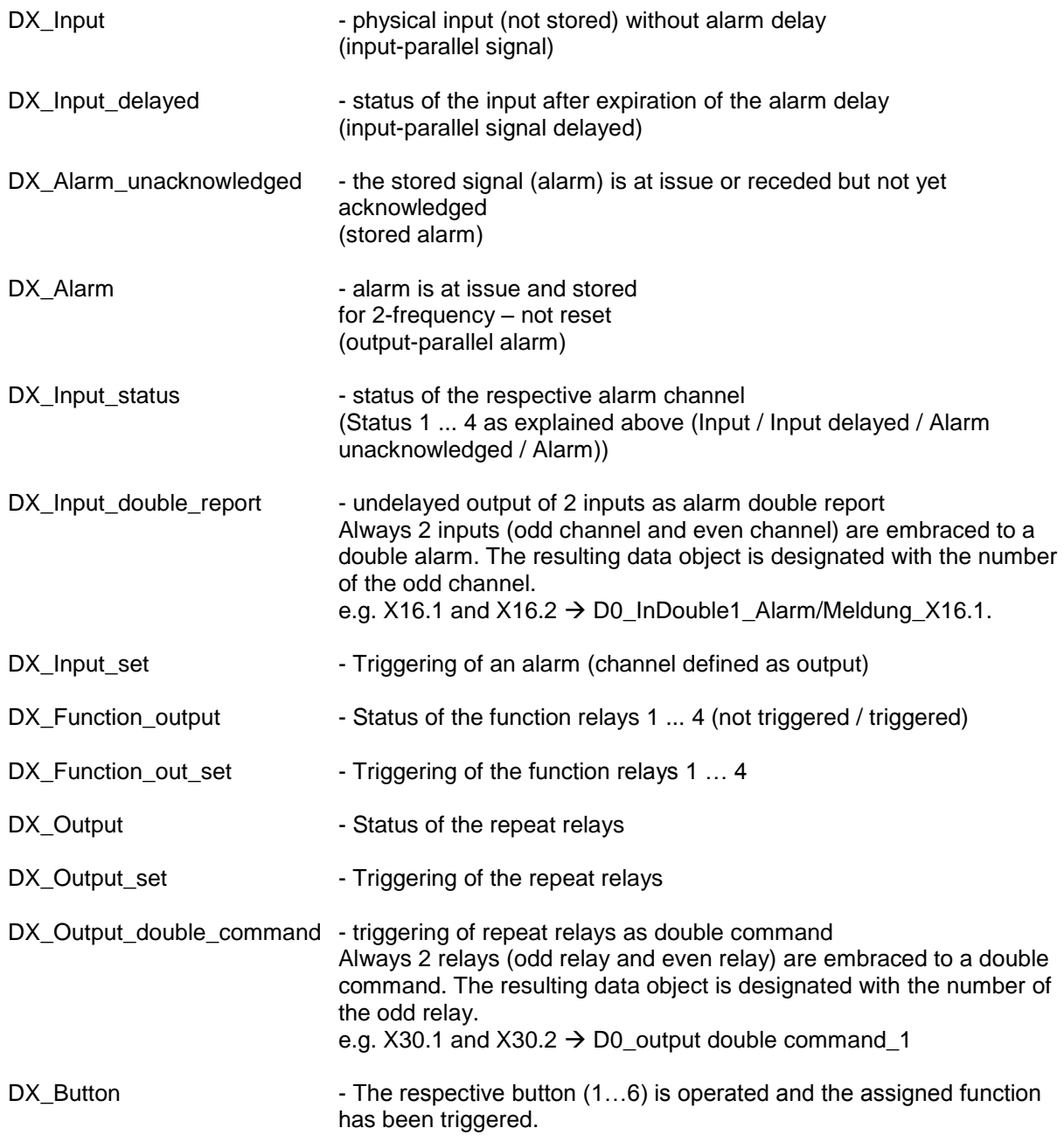

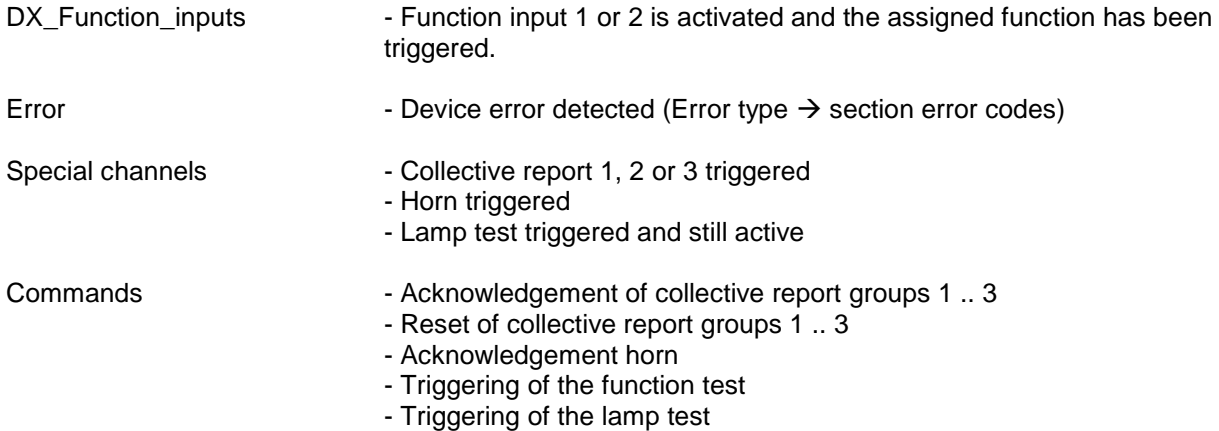

## **ASDU**

ASDU address (2 Bytes) of the respective information object.

## **IOA**

Information object address (3 Bytes) of the respective information object.

## **IEC Type**

Type Meaning

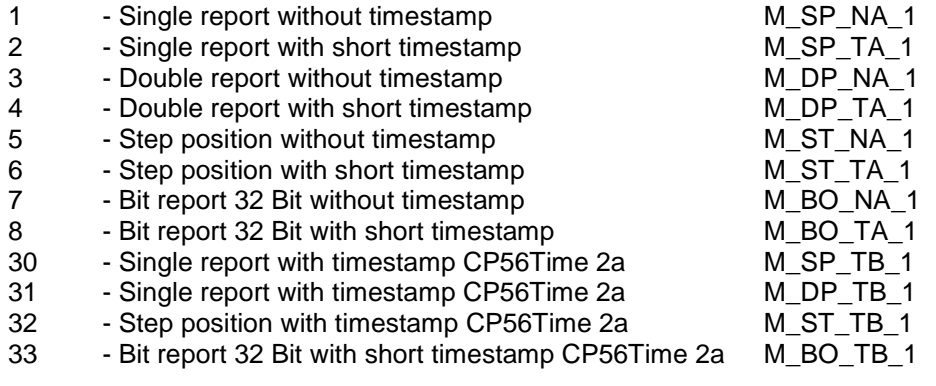

If the respective object is a command, e.g. "Output set" or an acknowledgement command, the following types are available additionally:

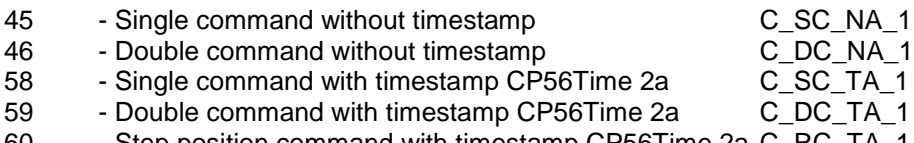

60 - Step position command with timestamp CP56Time 2a C\_RC\_TA\_1

## **Link**

By activating the respective checkbox the object will be transmitted on this link.

For telegrams that shall be received through the IEC interface, only one link should be chosen to avoid false alarms due to inconsistent information received on the interface.

For commands and alarms that shall be sent to all devices from the IEC client – e.g. acknowledge commands or lamp test – up to 32 links can be activated in parallel.

#### **blo**

If this checkbox is activated, the respective object is blocked for IEC communication.

## **Address format**

The shifting between structured and unstructured address format can be done by click on the button

"structured/unstructured address"

•• Structured/unstructured address

# <span id="page-16-0"></span>**4.6 Communication between multiple USM/WAP-K**

Through the IEC 60870-5-104 interface not only third party devices can be connected. The communication between two or more annunciators of the types USM or WAP-K is possible as well. In this case, one of the devices works as IEC Server and the other one as IEC Client.

# <span id="page-16-1"></span>**4.6.1 Exchanging of alarms and commands**

All information objects of an annunciator can be transmitted to other annunciators and can be used for triggering of alarms or commands (e.g. acknowledgement) there. The "sending" device works as IEC Server and the "receiving" device works as IEC Client.

When parameterising the information objects to be exchanged between the annunciators, please note that fort he objects on the Server- and on the Client-Link the same information object type is selected. For this purpose, so-called "alarms in control direction" are supported by the IEC Client.

If alarms are to be triggered from the IEC interface (instead of the galvanic signal input), the option "Interface" has to be selected for the signal source of the respective alarm in the menu "Master-device (Slave-device 1..3)  $\rightarrow$  Reporting channel":

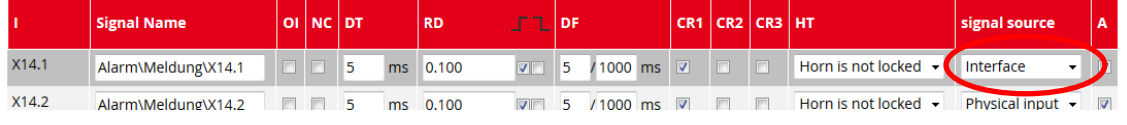

If two or more annunciators are connected to each other through the IEC 60870-5-104 interface, a distinct IP address has to be defined for the client in the definition of each Server Link.

# <span id="page-16-2"></span>**4.6.2 Function "Display" – Mirroring of an alarm status**

Through IEC-communication between two annunciators, the alarm status of a dedicated alarm can be mirrored on another annunciator.

The annunciator which provides the alarm to be mirrored is called "acquisition device" and the annunciator on which the mirrored alarm is displayed is called "indication device" in the following. When mirroring an alarm, the indication devices exactly displays the status of the corresponding LED (off, flashing (for 2-frequ.: fast and slow flashing), steady light) on the acquisition device. Acknowledgement or reset on the indication device has no effect on the status of the mirrored alarm.

To mirror an alarm on another annunciator, the following information objects have to be parameterised on Server- and Client-side, respectively:

## **IEC 60870-5-104 Server (Acquisition device):**

 $\overline{a}$ 

DX Input status The information object of the respective alarm channel hast o Be defined as 32 Bit report without timestamp (IEC type 7) with arbitrary ASDU and IOA.

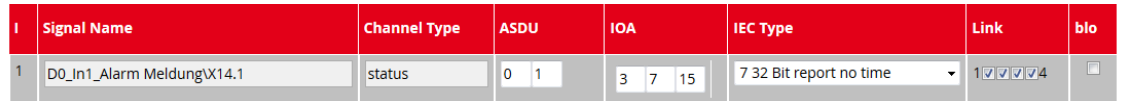

## **IEC 60870-5-104 Client (Indication device):**

DX Input status set The information object of the alarm channel which displays the Mirrored alarm has to be defined as 32 Bit report without timestamp (IEC type 7). ASDU and IOA have to match the corresponding object of the acquisition device.

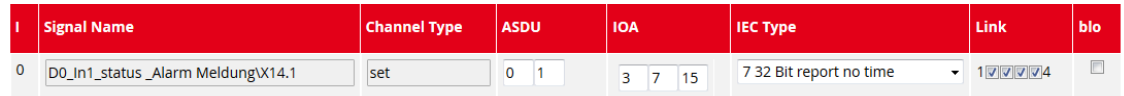

For the channel that displays the mirrored alarm on the indication device, the option "Display" has to be selected for the signal source of the respective alarm in the menu "Master-device (Slave-device 1..3)  $\rightarrow$  Reporting channel":

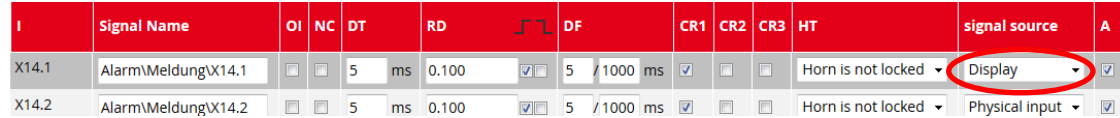

# <span id="page-17-0"></span>**5 Parameterisation by Excel-file**

In many applications, a part of the required information for parameterisation is already available in Excel-files (e.g. data point lists). In this case it is useful to transfer this information to a template and import it into the annunciator. EES provides a template that can be filled in and processed with common procedures. With the Excel file the parameters for the alarm channels, repeat relays and IEC objects can be imported into the WAP.

All other parameters can then separately be adjusted on the Web-interface.

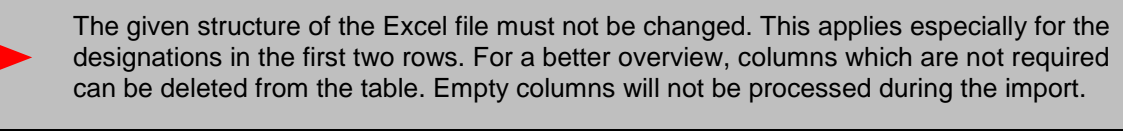

The file consists of three different tabs which allow for parameterisation of the following features:

EES\_Input - Alarm channels and IEC objects EES Relay - Repeat relays EES\_Collective - Logic disjunctions for 16 "collective alarms"

If the Excel-file contains parameters for additional slave-devices (within a cascaded annunciator system), these can only be imported if the respective annunciators have been edified in the parameterisation of the master annunciator before.

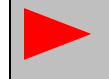

 $\overline{a}$ 

The Excel-file has to be of the type .xls, other Excel formats cannot be processed by the annunciator.

# <span id="page-18-0"></span>**5.1 Alarm channels and IEC objects**

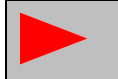

The name of the tab "EES Input" must not be changed, otherwise the tab will not be processed during the import.

Further information on the parameters can be found in the section  $\rightarrow$  5.2.4.1 Submenu Reporting channel.

## <span id="page-18-1"></span>**5.1.1 Alarms**

l,

#### **Index (idx)**

The index is a consecutive number which ensures that the original sequence is reproducible when sorting the table according to certain contents.

#### **Device number and input**

The column **device number** (0…3) indicates the device that is addressed (master annunciator (0) or one of the up to three slaves (1…3)).

The column **input** addresses the alarm channel on the respective device.

The values entered in these columns have to be consistent.

#### **Signal name 1 and 2**

The content of these two fields is used for the parameter . Signal name of the reporting channels in the parameterisation interface. To gain a 3-lined labelling , a third line can be generated in the field "signal name  $2^{\circ}$  by inserting a "," as separation between lines 2 and 3.

#### **Operation / Normally closed**

The respective function (operation indication or processing of the input in normally closed principle) can be activated with "x" or "X". If the field is empty, the respective function is not activated.

#### **Delay times / Defluttering**

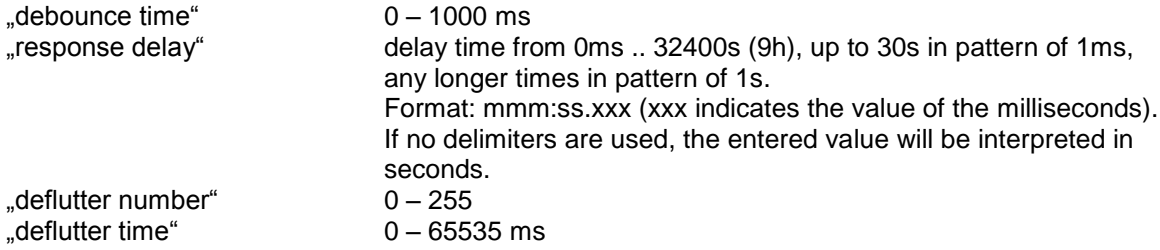

These fields must not be empty.

#### **Selective functions**

For additional parameters, which can be activated or deactivated, the respective function can be activated by entering "x" or "X" in the corresponding column: Alarm edges - "rising", "falling" (multiple assignment possible) Collective reports - "collective report1 – collective report3" (multiple assignment possible) Horn triggering:  $\blacksquare$  - "not active", "not locked", "locked" (only one assignment possible) Signal source : - - input physical ", interface", "display", ilogic " (only one assignment possible)

For empty fields the respective function is not activated.

# <span id="page-18-2"></span>**5.1.2 IEC-objects of the reporting channels**

For each alarm channel and IEC type an IEC object is generated. All objects are formed identically and have the same parameters.

#### **Discrete object parameters**

 $\text{MSDU}^*$  - integer value  $0 - 65535$  or structured xx-xx (e.g. 11-22).

- "IOA" integer value 0 16777215 or structured xx-xx-xx (z.B. 11-22-33).<br>"IEC-Typ" integer value indicating the respective IEC object type according to
- integer value indicating the respective IEC object type according to standard:
- 1 single report without timestamp
- 2 single report with short timestamp
- 3 double report without timestamp
- 4 double report with short timestamp
- 5 step position without timestamp
- 6 step position with short timestamp
- 7 32 bit report without timestamp
- 8 32 bit report with short timestamp
- 30 single report with long timestamp 31 double report with long timestamp
- 32 step position with long timestamp
- 33 32 bit report with long timestamp
- 45 single command without timestamp
- 46 double command without timestamp
- 47 step command without timestamp
- 58 single command with long timestamp
- 59 double command with long timestamp
- 60 step command with long timestamp

For empty fields the value will be set to 0 (no type).

#### **Object parameters selective functions**

The respective function can be activated by entering "x" or "X" in the corresponding column.

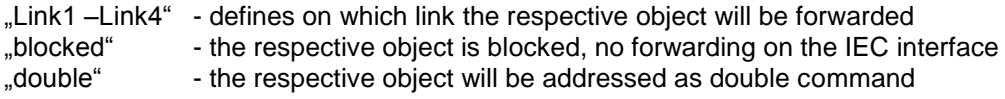

For empty fields the respective function is not activated.

#### **Object types**

Two object groups are available for communication as IEC server (station) and IEC client (Master).

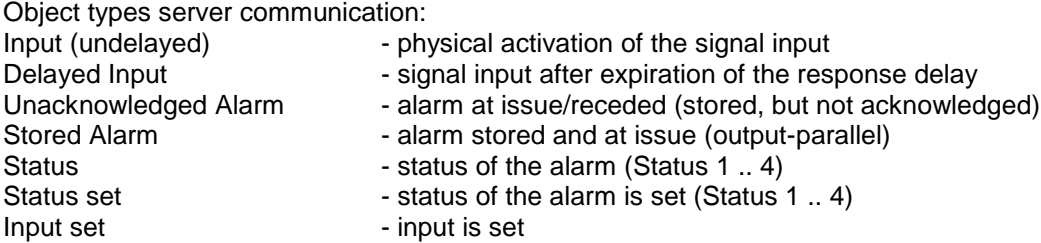

For empty fields the value will be set to 0.

Object types client communication:

The available information objects of the IEC client are identical to the information objects of the IEC server.

# <span id="page-20-0"></span>**5.2 Repeat relays and IEC objects**

The name of the tab "EES\_Relay" must not be changed, otherwise the tab will not be processed during the import.

# <span id="page-20-1"></span>**5.2.1 Relays**

f

## **Index (idx)**

The index is a consecutive number which ensures that the original sequence is reproducible when sorting the table according to certain contents.

#### **Device number and relay**

The column **device number** (0…3) indicates the device that is addressed (master annunciator (0) or one of the up to three slaves (1…3)).

The column **relay** addresses the respective repeat relay on the respective device.

The values entered in these columns have to be consistent.

#### **Input**

Input indicates the signal input which triggers the relay. The inputs 1…24 can be assigned to a repeat relay. Additionally, the triggering of an external horn ("h", "H") or the output of the collective reports 1 – 3 ("s1…s3", "S1…S3") can be assigned to a repeat relay. Triggering input and repeat relay have to be on the same device.

These fields must not be empty.

#### **Pulse length**

The pulse length is an integer value between 10 and 10000 in ms. These fields must not be empty.

#### **Selective functions**

In the columns "active", "inverted", "output parallel" and "IEC-interface", the respective function can be activated by entering "x" or "X".

For empty fields the respective function is not activated.

# <span id="page-21-0"></span>**5.2.2 IEC-objects of the repeat relays**

For each repeat relay and IEC type an IEC object is generated. All objects are formed identically and have the same parameters.

#### **Discrete object parameters**

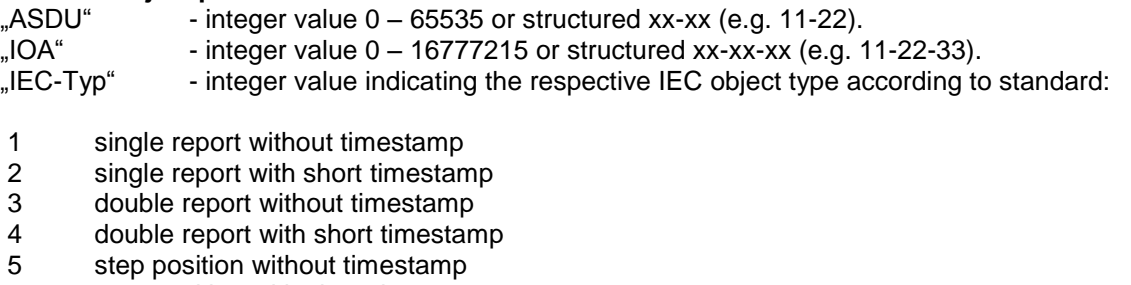

- 6 step position with short timestamp
- 7 32 bit report without timestamp
- 8 32 bit report with short timestamp
- 30 single report with long timestamp
- 31 double report with long timestamp
- 32 step position with long timestamp
- 33 32 bit report with long timestamp
- 45 single command without timestamp
- 46 double command without timestamp
- 47 step command without timestamp
- 58 single command with long timestamp
- 59 double command with long timestamp
- 60 step command with long timestamp

For empty fields the value will be set to 0 (no type).

## **Object parameters selective functions**

The respective function can be activated by entering "x" or "X" in the corresponding column.

- "Link1 –Link4" defines on which link the respective object will be forwarded
- "blocked" the respective object is blocked, no forwarding on the IEC interface
- "double" the respective object will be addressed as double command

For empty fields the respective function is not activated.

## **Object types**

Two object groups are available for communication as IEC server (station) and IEC client (Master).

Object types server communication:

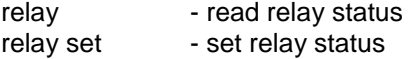

Object types client communication:

The available information objects of the IEC client are identical to the information objects of the IEC server.

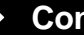